# برنامج **Eviews**

السنة الثالثة اقتصاد كمي

برنامج *Eviews*

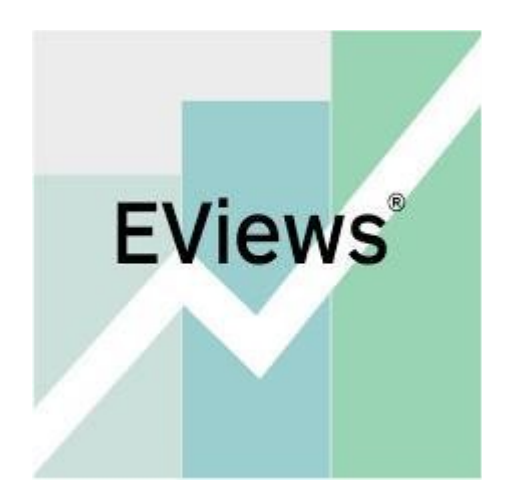

الستاذ بن معمر عبدالباسط

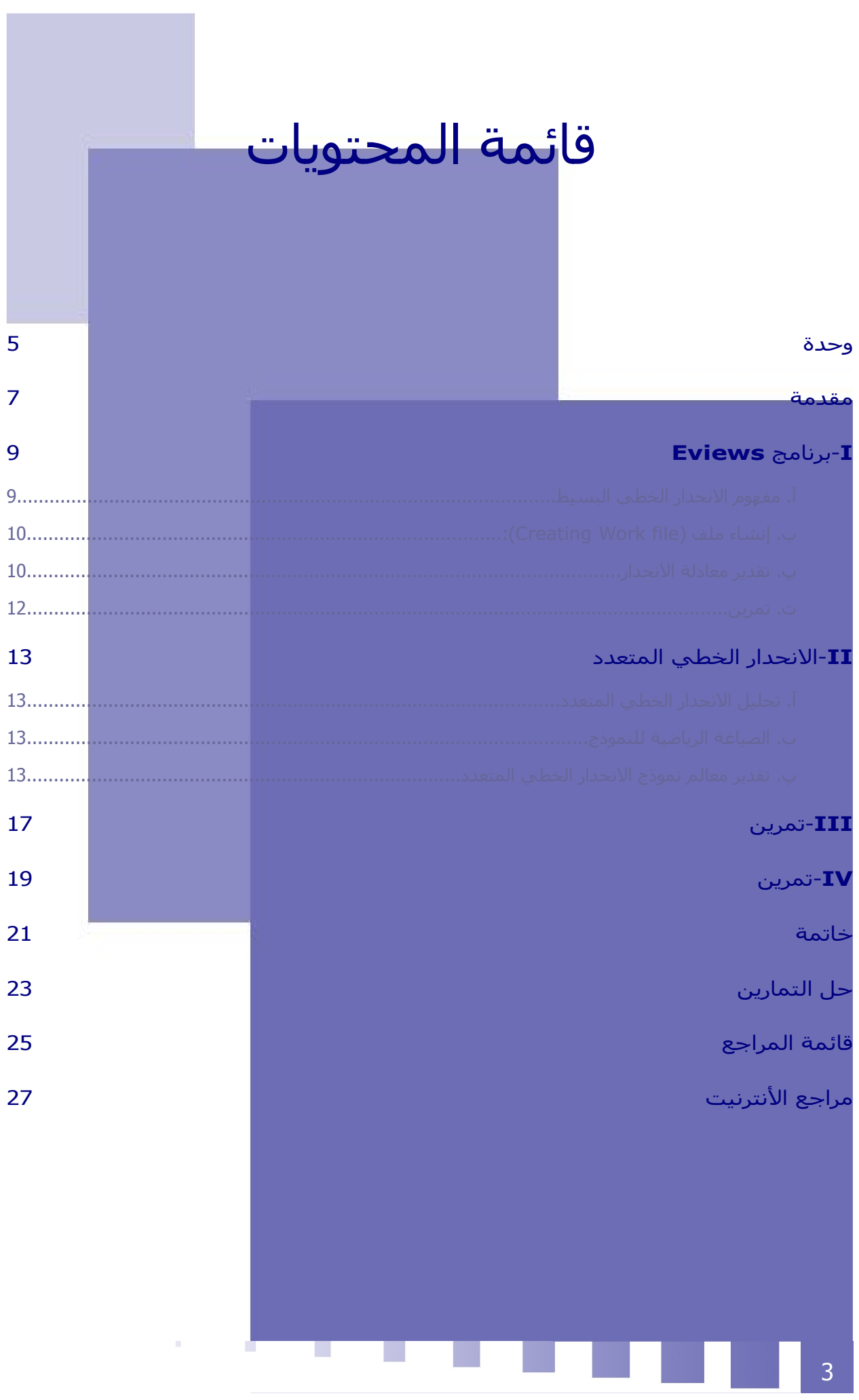

<span id="page-2-0"></span>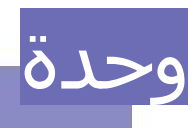

في اخر هذا المقرر ( الطرق الكمية المطبقة في الحاسوب) يجب أن يكون الطالب قادرا على:

1. ادراك أساسيات نظريات الاقتصاد القياسـي وتطبيقاته العملية.

2. متمكننا من الاستخدامات التطبيقية للبرامج الإحصائية في تقدير النماذج التي تعرّفوا عليها نظريا

3 التحكم في البرامج الحصائية spss و eviews

المعارف المسبقة المطلوبة:

حتى يتمكن الطالب من من متابعة هذا الدرس وفهمه بشكل جيد يجب أن يكون على اطلاع مسبق بـ.:

•النظرية الاقتصادية( الاقتصاد الكلبي و الجزئبي)

الرياضيات

الحصاء

اختبار المعارف المسبقة ( اختبار الدخول):

1. عرف مصطلح الاقتصاد القياسـي؟

2 ما هو دور البرامج الحاسوبية

3.كيف يمكن تحويل الإطار النظري إلى واقع تطبيقي؟

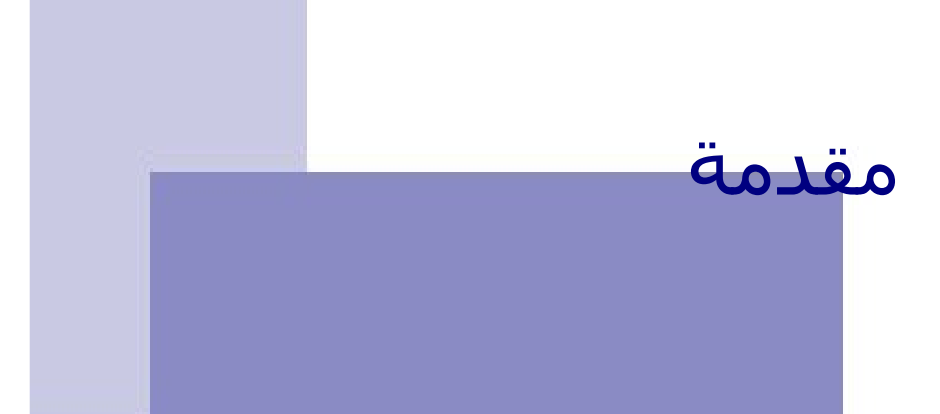

لتوضيح دور البرامج الحاسوبية Eviews و SPSS في سياق التحليل القياسـي يجب ذكر الأسـس التي يبني عليها التحليل الاقتصادي، أولا يوجد ما يعرف بال<mark>م</mark>نطق الاقتصادي و هي الصياغة المشـتقة و المبنية على فرضيات النظرية الاقتصادية البحتة. يأتي بعد ذلك محاولة صياغة هذا المنطق الرياضي في بعض الصور والعلاقات الرياضية بين المتغيرات القتصادية، سواء في شكل معادلة واحدة او نظام من المعادلت و هو ما يعرف بالقتصاد الرياضي وعند بناء نموذج لعلاقة اقتصادية ما يصعب جمع بيانات المتغيرات ذات العلاقة من جهة ومن جهة أخري يجب تبسيط <mark>النموذج</mark> في عدد محدود من المتغيرات المستقلة و بالتالي يبقى جزء من مكونات المتغير التابع لم يتم تفسيره بالمتغيرات لمستقلة في النموذج ( و يسمى هذا الجزء الباقي الحد العشوائي)، و عند اضافة هذا الحد العشوائي إلى المعادلت يصبح اسم النموذج الذي يستخدم لوصف العلقات القتصادية بالنموذج القتصادي القياسي و في النموذج لاقتصادي القياسـي يقوم الباحث بعدة مهام منها: تقدير معلمات هذا النموذج، اختبار معنوية النموذج، معال<mark>ج</mark>ة مشـاكل القياس و التقدير

<span id="page-3-0"></span>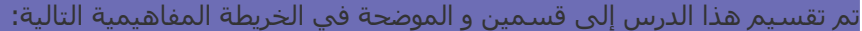

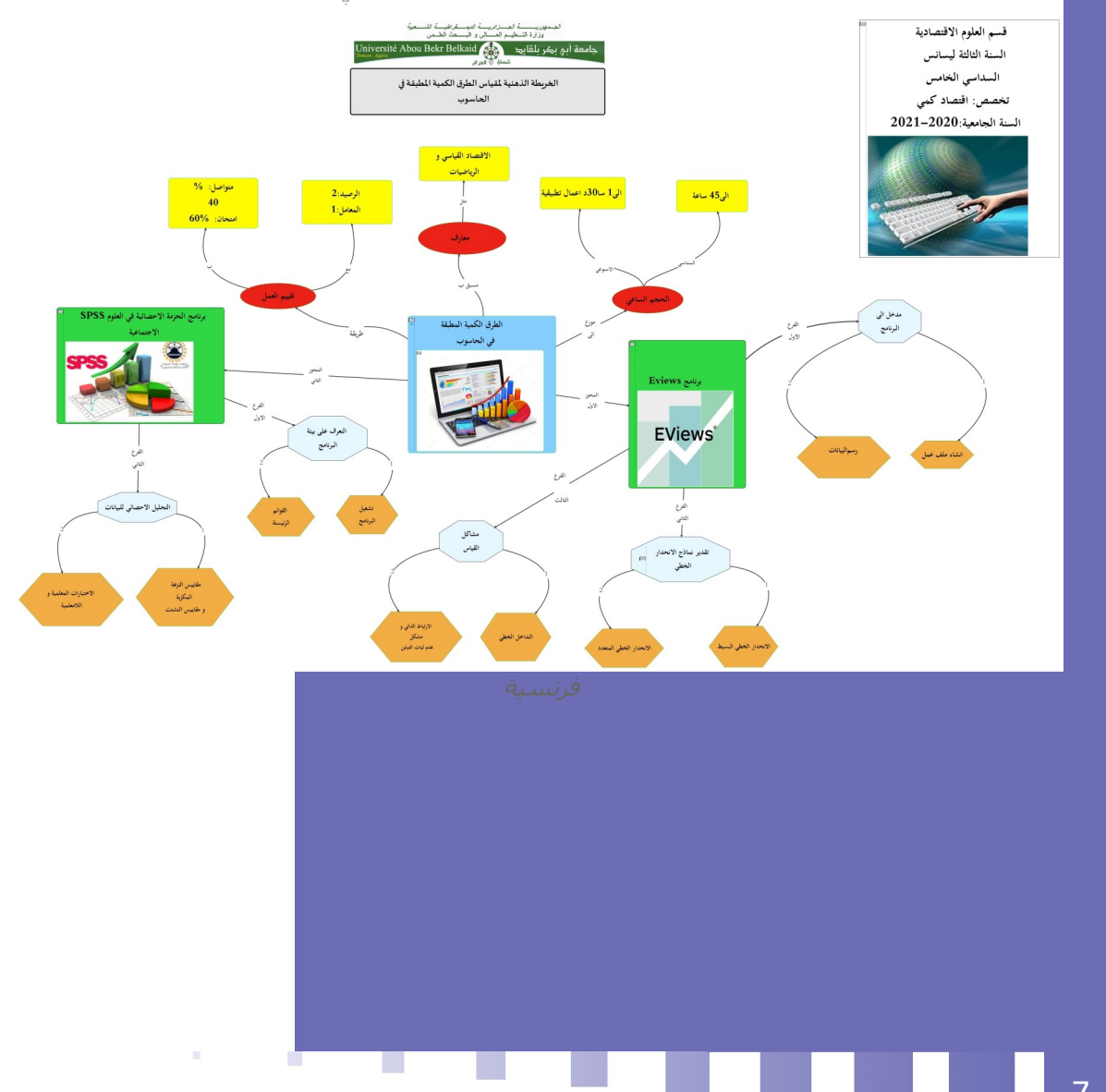

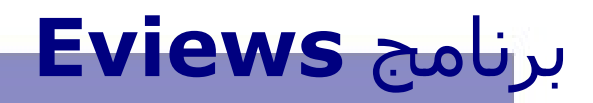

<span id="page-4-1"></span>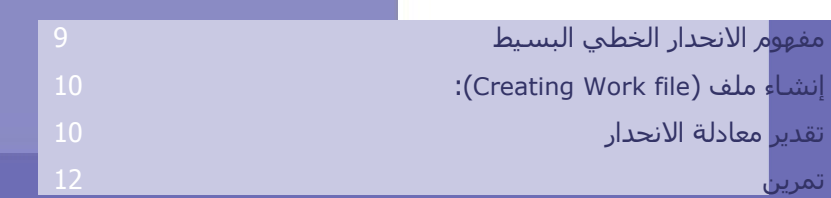

#### اهداف هذا الفصل:

<span id="page-4-0"></span>تمهيد"

في نهاية هذا الفصل يكوف الطاله قادرا على: -التحكم في البرنامج الحصائي eviews تمكين الطالب من فهم ومعرفة الأدوات الإحصائية المطبقة في البرنامج.

نظهر أهمية البرنامج في انه يجمع مجموعة متكاملة من الإمكانات التي تمكن الباحث من استخدام هذه الطرق القياسية في معالجة مشاكل القياس بسب هذا الجزء العشوائي، وذلك من خلال التقدير القياسي ، ومن جاء اسم البرنامج ، وتتسلسل خطوات التعامل مع بيانات المتغيرات القتصادية ما يعرف بالتحليل الحصائي الوصفي للبيانات تم التحليل الكمي القياسي لها

تم تقسيم هذا الفصل إلى قسمين و الموضحة في الخريطة المفاهيمية التالية:

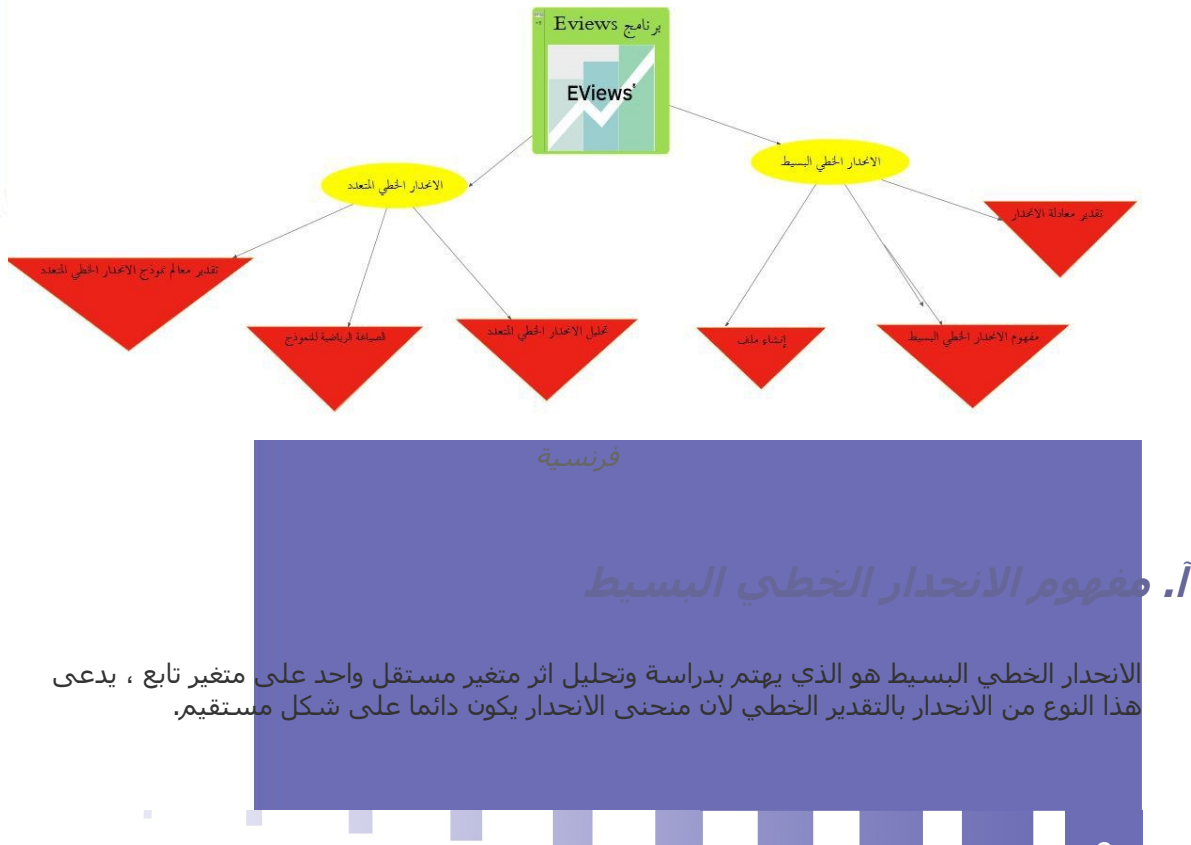

يعتمد هذا السلوب على التقليل قدر المكاف من الفوارق بين القيم المشاهدة و القيم النظرية التي يمنحها لنا مستقيم الانحدار، ويعرف بالعلاقة التالية:

*Y*=*a*+*Bx*+*µ* فرنسية

> <span id="page-5-0"></span>حيث: Y : متغير تابع X: متغير مستقل A :الحد الثابت B: ميل الخط المستقيم µ: الخطأ العشوائي

### **:(Creating Work file آإنشاءآملفآ آب**

الخطوة الولى في البرنامج تشمل إنشاء ملف كالتالي: من قائمة البرامج يتم فتح برنامج Eviews تم اختر File/new/work file كما في الشكل التالي:

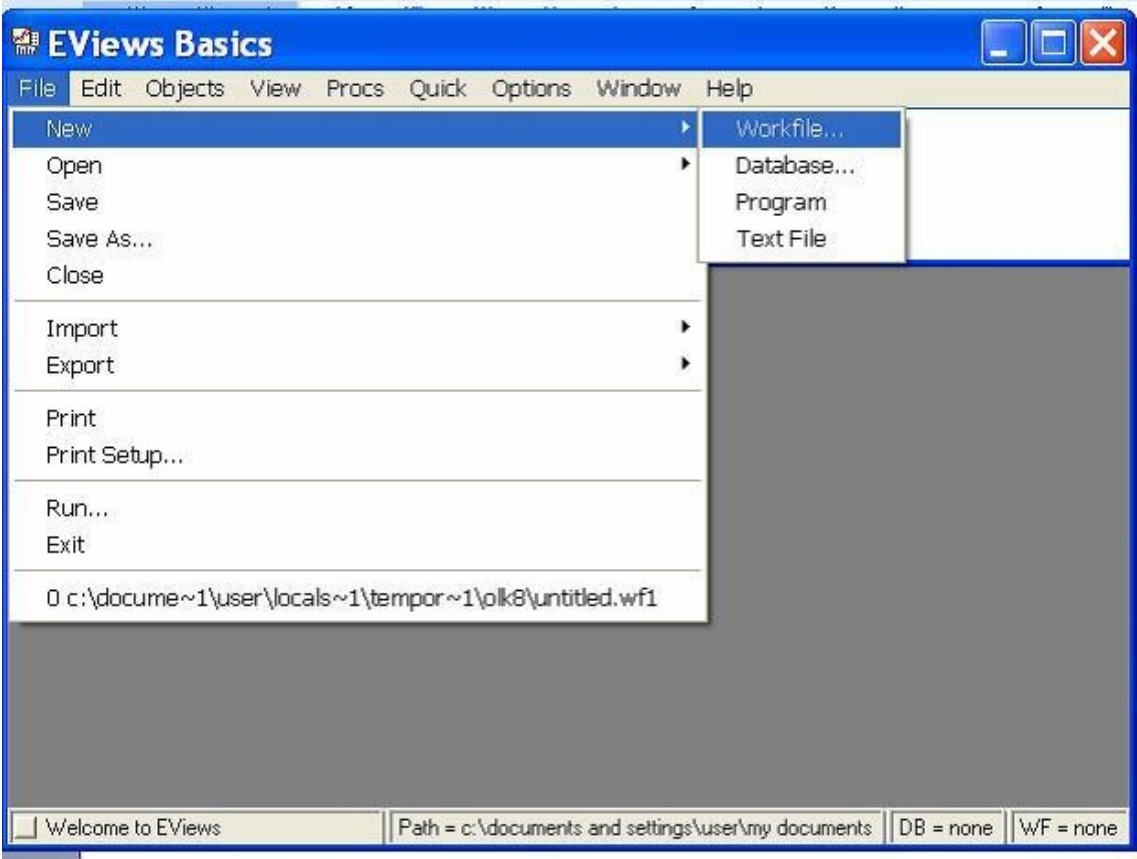

فرنسية

بعد ذلك يظهر لك شاشة توضح مدى الملف الذي تريد إنشائه وذلك يعتمد على نوع البيانات التي لديك هل هي بيانات سلسله زمنيه ( سنوية, نصف سنوية, ربع سنوية, شـهريه, أسـبوعيه, يوميه ) أو بيانات غير مؤرخه

<span id="page-6-0"></span>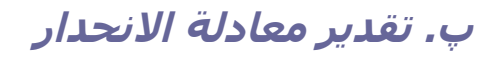

لإيجاد معادلة الانحدار الخطي البسيط نكتب في نافذة البرنامج ls y c x ونضغط Enter بالشكل

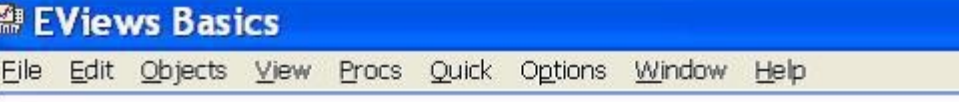

Is y c x

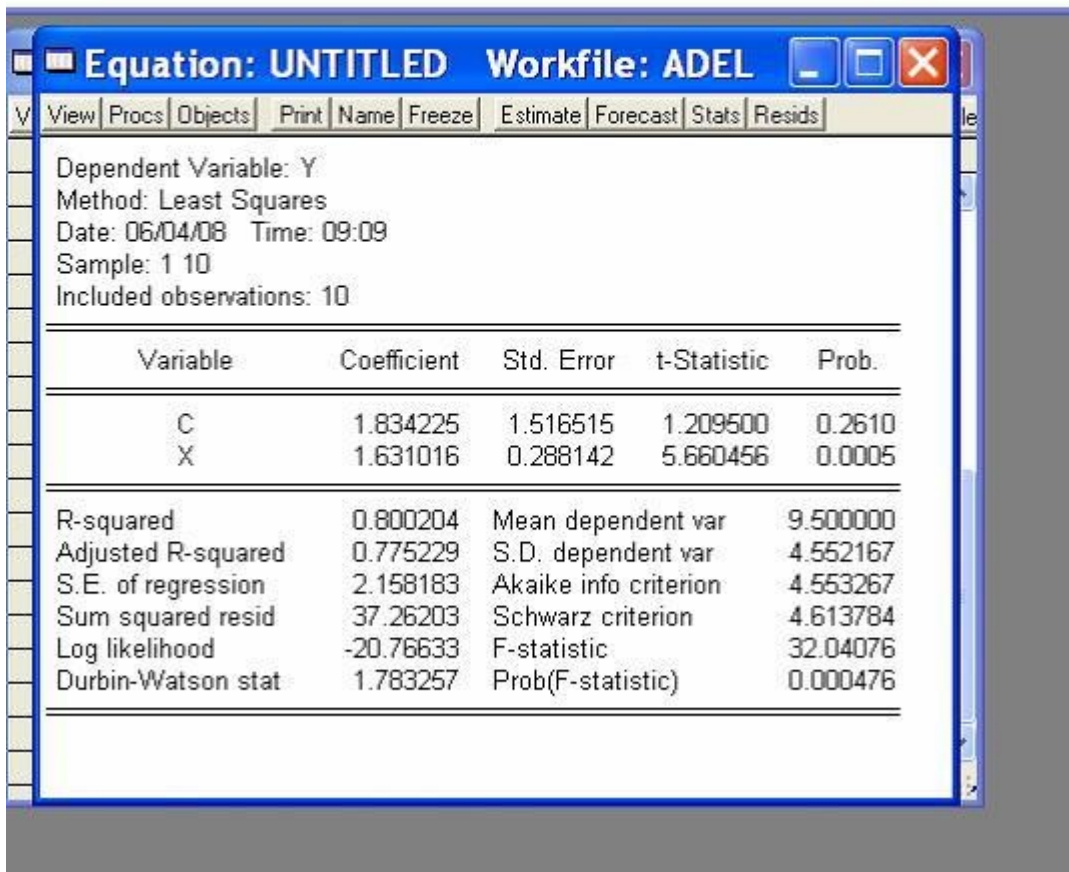

فرنسية

نلاحظ أن الناتج يتكون من 3 أجزاء، الجزء الأول يحتوي على تعريف المتغير التابع وطريقة التقدير والتاريخ وعدد المشاهدات

الجزء الثاني ويتكون من قيم المعاملات والخطأ المعياري لها واختبار والقيمة الحتمالية T

والجزء الثالث يحتوي على معامل التحديد المعدل،خطأ التقدير للانحدار ومجموع مربعات الخطأ، قيمة دريبن واتسوف، متوسط المتغير التابع والنحراف المعياري له، وكذلك قيمة F

( انظر الموقع الإلكتروني[الموقع الإلكتروني])

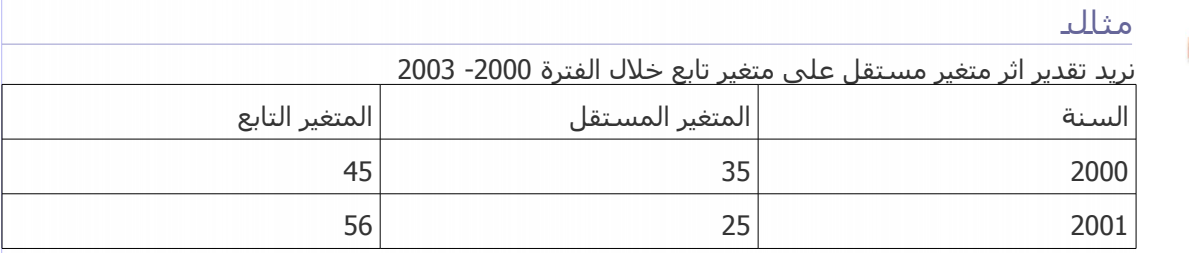

 $\mathcal{C}$ 

 $\mathcal{L}_{\mathcal{A}}$ 

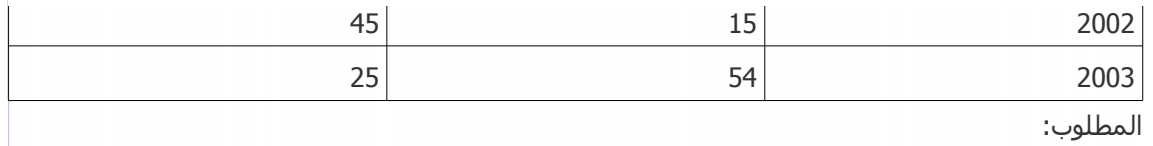

تقدير معلمات نموذج النحدار الخطي البسيط بالعتماد على برنامج eviews

# <span id="page-7-1"></span><span id="page-7-0"></span>**آت آتمرين**

[21 ص 1 حل رقم ]

ما هي اسباب ظهور الخطأ العشوائي

نتيجة خطا في القياس و جمع البيانات  $\bigcirc$ 

نتيجة تعدد المتغيرات المستقلة  $\overline{\textbf{O}}$ 

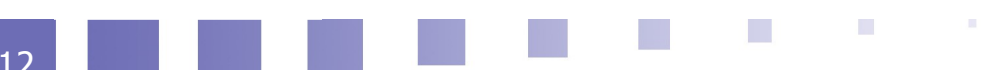

# **II** *II* -النحدار الخطي المتعدد

<span id="page-8-3"></span>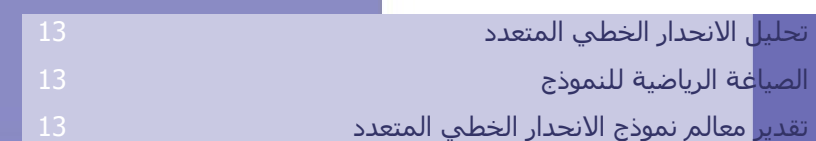

# <span id="page-8-2"></span><mark>آ. ت</mark>حليل الانحدار الخطي المتعدد

في الواقع القتصادي، ل يمكن الستعانة بالنموذج ذي متغيرين لتحليل الظاهرة القتصادية حيث اف هذه الخيرة ل تفسر فقط بمحدد واحد وإنما ينبغي إدماج جميع المحددات او العوامل المؤثرة في الظاهرة لكي تكوف الدراسة اكثر شمولية، بحيث تحتاج لتفسير التغيرات في المتغير التابع بأكثر من متغير مستقل، و يسمى هدا بنموذج النحدار الخطي المتعدد

و من الأمثلة العديدة التي يمكن دراستها وفق هذا النموذج دالة الإنتاج والتي توضح أن حجم الناتج كمتغير تابع يتحدد بكميات عناصر الإنتاج المستخدمة من العمل و راس المال و التقنية و غيرها كمتغيرات مستقلة.

# **آب آالصياغةآالرياضيةآللنموذج**

تشير خطية العلقة بين المتغير التابع و المتغيرات المستقلة إلى حقيقة مفادها اف اثر المتغير المستقل على المتغير التابع لا يختلف من مفردة لأخرى بالعينة، و من ثم تكون العلاقة بين المتغير التابع و المتغيرات المستقلة كما يلي:

#### *Y*=*a*+*B*1 *x*1+*b* 2 *x*2+*µ*

<span id="page-8-1"></span><span id="page-8-0"></span>Y : متغير تابع 1X و 2X : متغيرات مستقلة A :الحد الثابت 2B و 1 B: ميل الخط المستقيم µ: الخطأ العشوائي

#### **پ. تقدير معالم نموذج الانحدار الخطي المتعدد**

بمكن الحصول على تقديرات معالم المربعات الصغرى العادية بإيجاد النهاية الصغر<mark>ى ل</mark>مجموع مربعات لانحدار الأخطاء، و بالتالي يكون مجموع مربعات الانحدار و المفسرة بواسطة المتغيرات المستقلة اكبر ما يمكن

وفي ظل توافر شروط او فروض طريقة المربعات الصغرى تكوف التقديرات المتحصل عليها بهذه الطريقة فضل تقديرات خطية و غير متحيزة و لها اقل تباين .

#### DATA LS PIB C LK LL

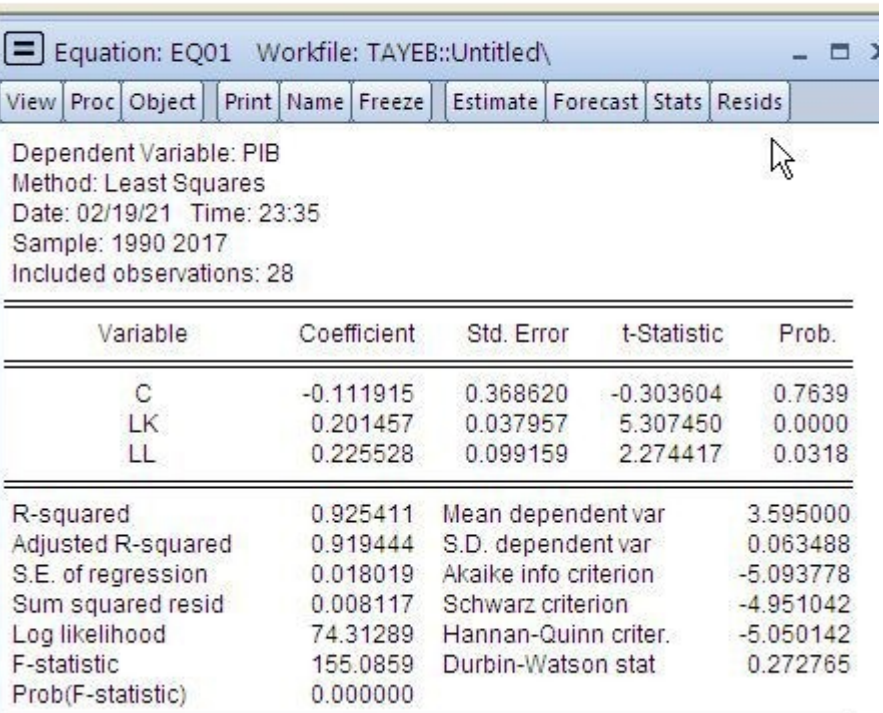

#### فرنسية

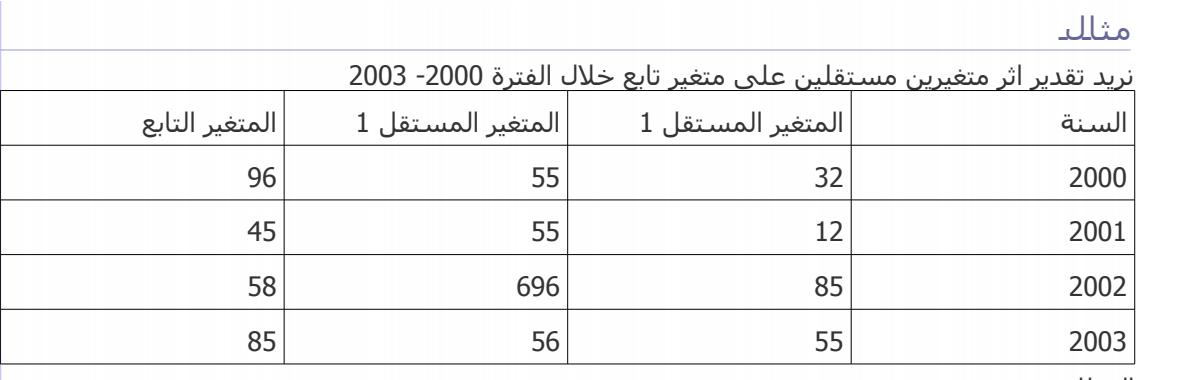

المطلوب:

تقدير نموذج النحدار المتعدد بالعتماد على برنامج Eviews

<span id="page-10-1"></span><span id="page-10-0"></span>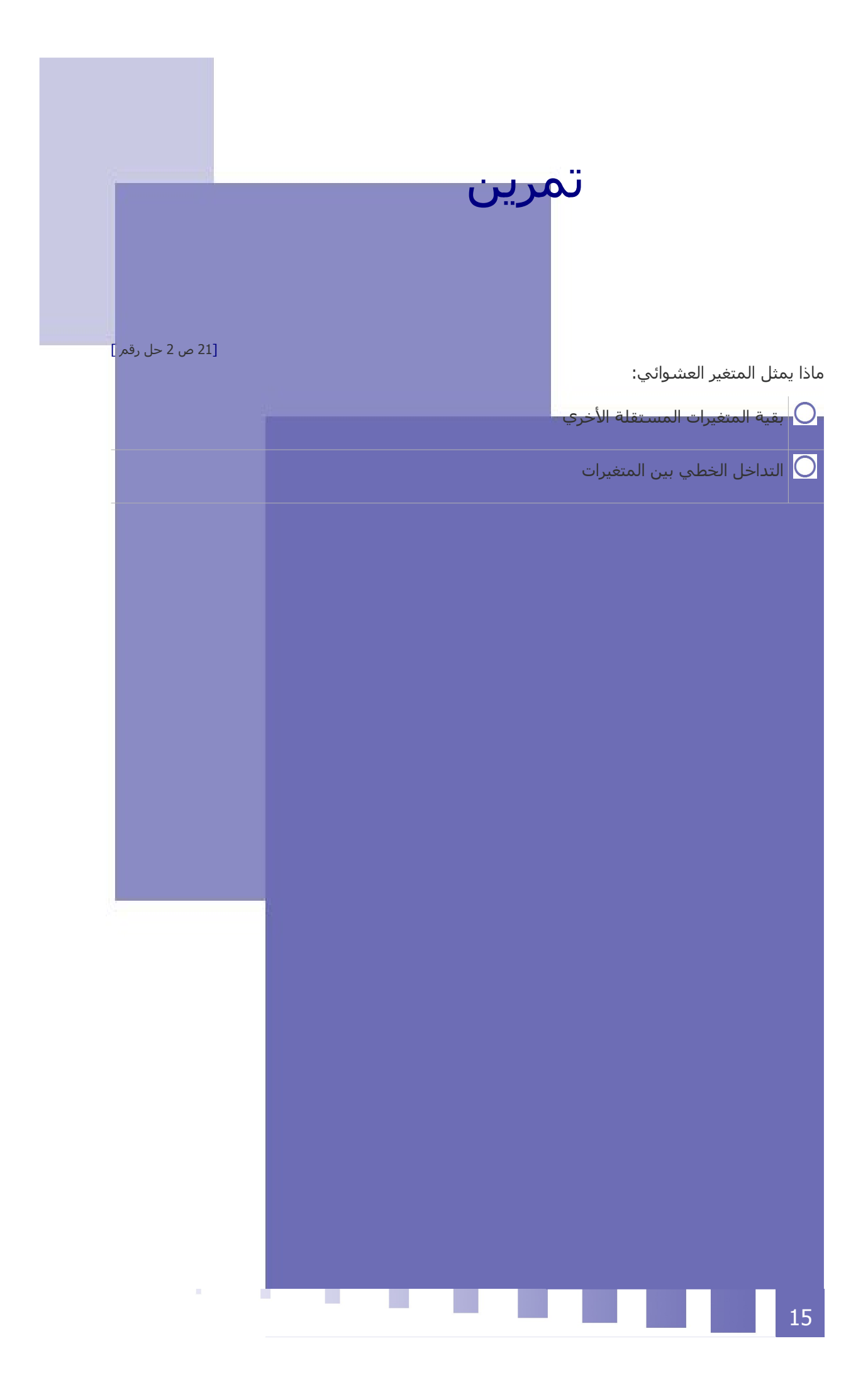

<span id="page-11-1"></span><span id="page-11-0"></span>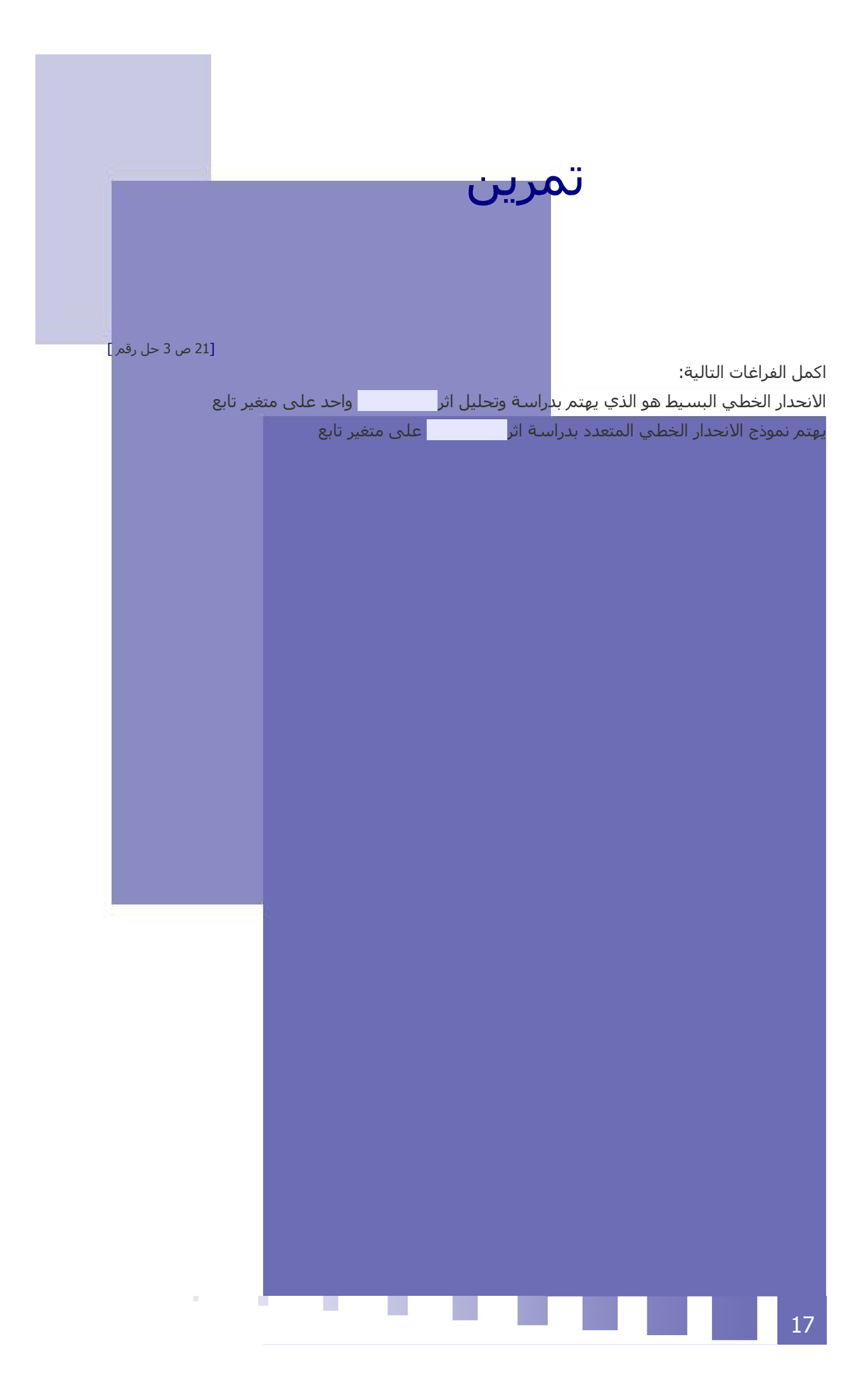

<span id="page-12-0"></span>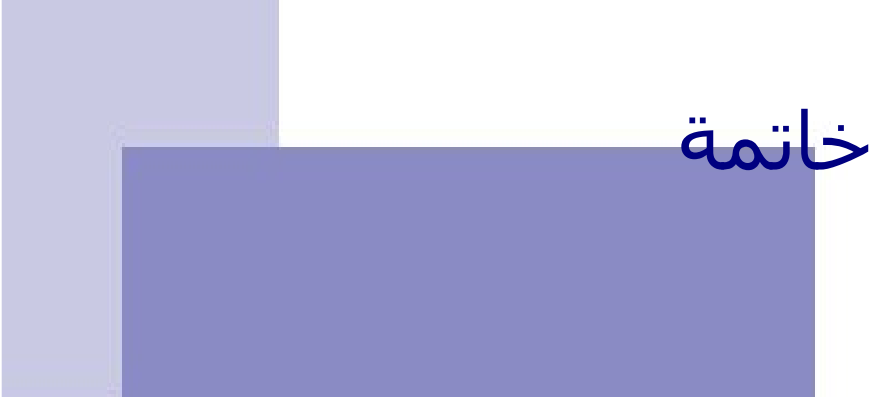

تظهر أهمية البرنامج في انه يجمع مجمو<mark>عة متكاملة من الإمكانات التي تمكن الباحث من استخدام هذه الطرق</mark> القياسية في معالجة مشاكل القياس بسب هذا الجزء العشوائي، وذلك من خلال التقدير القياسي ، ومن <mark>جاء اسم</mark> البرنامج ، وتتسلسل خطوات التعامل مع بيانات المتغيرات القتصادية من يعرف بالتحليل الحصائي الوصفي للبيانات <mark>تم التحليل الكمي القياسي لها.</mark>

يقدم برنامج Eviews تحليلا متقدما في التحليل القياسـي و بناء و تقدير النماذج الاقتصادية، ومهم للباحثين في مجال الاقتصاد. عدة مجالات يمكن ان يكون فيها استخدام برنامج Eviews مفيد و هي: تحليل البيانات، التقييم و التحليل لمالي، التنبؤ بالنسبة لمتغيرات الاقتصاد الكلي، التنبؤ بالمبيعات، يضم البرنامج تقنيات متقدمة كفحص مشكل الرتباط الذاتي، و المتعدد، واختلف التباين

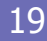

<span id="page-13-1"></span><span id="page-13-0"></span>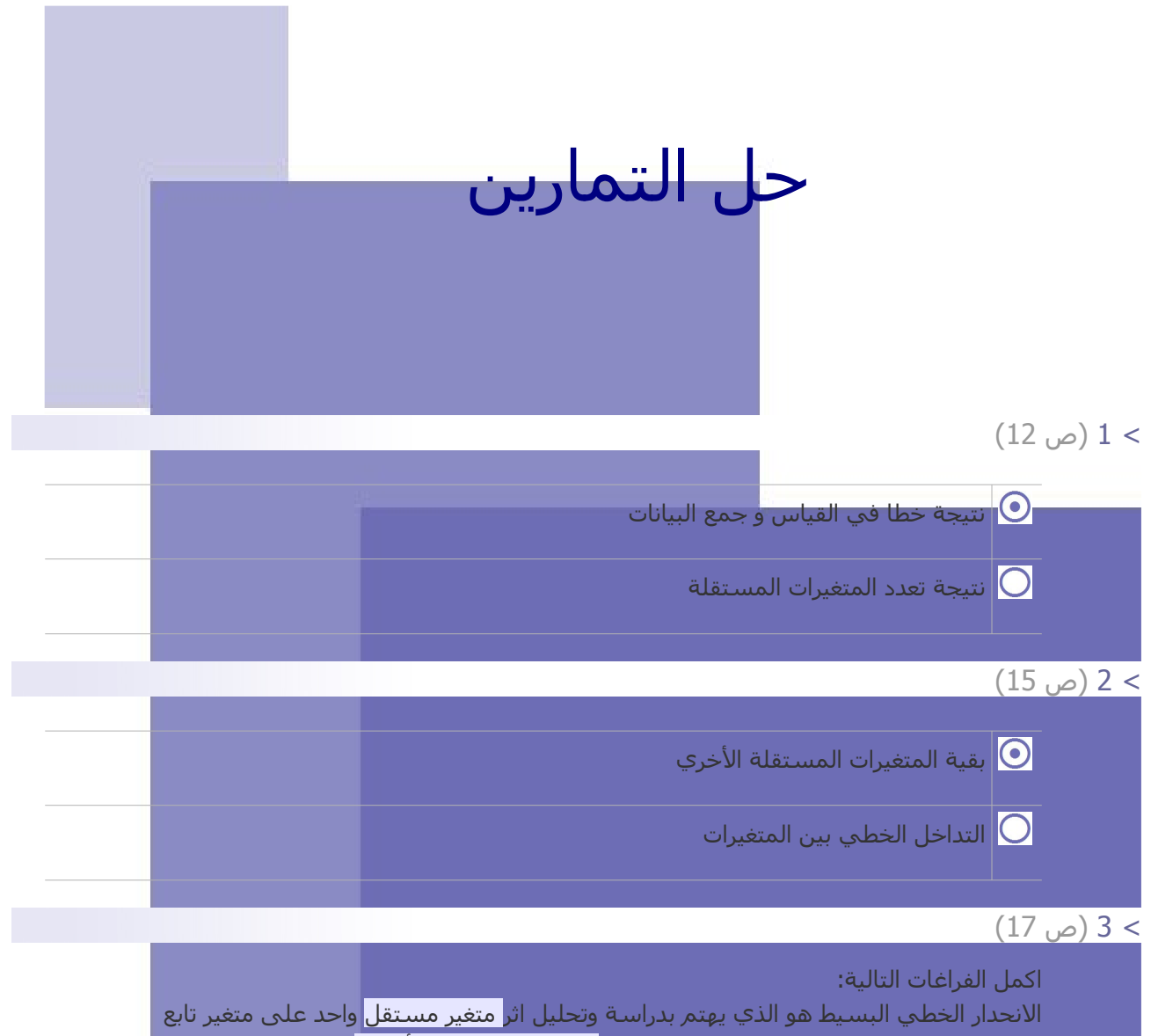

<span id="page-13-3"></span><span id="page-13-2"></span>يهتم نموذج الانحدار الخطي المتعدد بدراسة اثر <mark>متغيرين مستقلين أو اكثر</mark> على متغير تابع

 $\bar{\rm m}$ 

ш

y.

<span id="page-14-0"></span>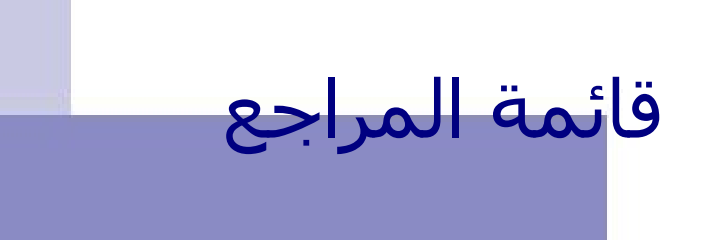

[مرجع 1] عبد القادر محمد عبد القادر عطية. 2005، الحديث في الاقتصاد القياسـي بين النظرية والتطبيق. الدار الجامعية. الإسكندرية، مصر.

ш

Greene, William H. 2000, Econometric Analysis, Fourth Edition, McGraw-Hill, Inc [2 امرجع]

![](_page_15_Picture_0.jpeg)

<span id="page-15-0"></span>ttps://www.youtube.com/watch? [الموقع الإلكتروني] v=nYcy5UC07QE&t=811s&ab\_channel=Dahmanimohameddriouche

![](_page_15_Picture_2.jpeg)